### **CM/ECF VERSION 6.1**

## Overview of the New Features Available to Attorneys and Law Firm Staff

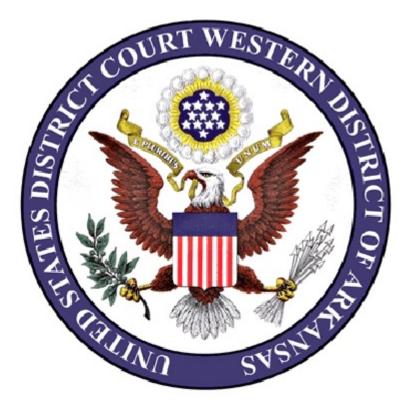

United States District Court Western District of Arkansas August 17, 2015 CM/ECF Version 6.1 The U.S. District Court, Western District of Arkansas, successfully upgraded to CM/ECF version 6.1.

There are only a few modifications that will affect attorney users.

#### **Attorney Designation**

When viewing a docket sheet, all attorneys of record, for both civil and criminal cases, will now include a Designation label: Retained, Public Defender Appointment, Assistant U.S. Attorney, etc.

#### Select Filer Screen

Attorneys are now able to select only those parties they represent when filing a document. Opposing parties will be grayed out and unavailable for filer selection purposes.

Joint motions or Reports of Rule 26(f) Planning Meeting and similar documents can no longer list all parties as filers.

This will eliminate the possible error of an attorney being associated with all filers in an action.

#### **Document File Size**

The document file size has been increased to 25 MBs per document, with a combined total of any main document and attachments being increased to 250 MBs.

This increased file size may eliminate the need for most filers to use the Supplement event.

**NOTE:** This increased file size will require longer upload times. Please be patient when uploading a large document. A filer may even be "timed" out before the process completes.

#### **Restricted Document Access**

Terminated attorneys can no longer access data restricted at the case participant or applicable party level after they are terminated from a case.

#### **Mobile Query**

The mobile PACER Case Locator provided by the PACER service center is now linked to the District CM/ECF application.

The mobile query interface offers a simplified user experience optimized for display on mobile devices. This interface incorporates the following functions:

- Search interface
- Party selection from party name search result list
- Case selection from case search result list based on case or party name search
- Attorney information for a selected case
- Party information for a selected case
- Deadlines/Hearings for a selected case
- Docket entries for a selected case
- PACER login

Users can access the mobile query via one of the following locations:

- 1. the <u>Mobile Query</u> link on the Query selection criteria page;
- 2. A case link form the mobile PACER Case Locator (PCL), or;
- 3. The <u>Mobile Query</u> link on the Query results page.

#### PACER FEES

PACER users sometimes are not aware that name and case searches (by filed date or last entry date) are not subject to the 30 page billing cap, and such searches generally return a significant amount of data, resulting in substantial charges. They then request refunds or credits from the PACER Service Center.

The PACER Service Center has requested that a warning message be placed on the Query screen for PACER users. The following new message appears on the Query selection criteria screen for attorney and PACER users:

# WARNING: Search results from this screen are NOT subject to the 30 page limit on PACER charges. Please be as specific as possible with your search criteria.

Please contact the CM/ECF Helpdesk line at 866-540-5066 if you experience any problems using CM/ECF version 6.1.

You may also contact any divisional office for assistance:

| El Dorado Division                  | 870-862-1202 |
|-------------------------------------|--------------|
| Fayetteville and Harrison Divisions | 479-521-6980 |
| Fort Smith and Hot Springs          | 479-783-6833 |
| Texarkana                           | 870-773-3381 |